## Notebookcomputer in vogelvlucht Gebruikershandleiding

© Copyright 2007 Hewlett-Packard Development Company, L.P.

Microsoft en Windows zijn in de Verenigde Staten gedeponeerde handelsmerken van Microsoft Corporation. Het SD-logo is een handelsmerk van de desbetreffende eigenaar.

De informatie in deze documentatie kan zonder kennisgeving worden gewijzigd. De enige garanties voor HP-producten en diensten staan vermeld in de expliciete garantievoorwaarden bij de betreffende producten en diensten. Aan de informatie in deze handleiding kunnen geen aanvullende rechten worden ontleend. HP aanvaardt geen aansprakelijkheid voor technische fouten, drukfouten of weglatingen in deze publicatie.

Eerste editie, juli 2007

Artikelnummer: 445819-331

### <span id="page-2-0"></span>**Kennisgeving aangaande de veiligheid**

**WAARSCHUWING!** Werk niet met de computer op uw schoot en blokkeer de ventilatieopeningen van de computer niet, om de kans op letsel door hitte of oververhitting van de computer te beperken. Gebruik de computer alleen op een stevige, vlakke ondergrond. Zorg dat de luchtcirculatie niet wordt geblokkeerd door een voorwerp van hard materiaal (zoals een optionele printer naast de computer) of een voorwerp van zacht materiaal (zoals een kussen, een kleed of kleding). Zorg ook dat de netvoedingsadapter niet in contact komt met de huid of een voorwerp van zacht materiaal (zoals een kussen, een kleed of kleding) wanneer u met de computer werkt. De computer en de netvoedingsadapter voldoen aan de temperatuurlimieten voor oppervlakken die voor de gebruiker toegankelijk zijn, zoals gedefinieerd door de International Standard for Safety of Information Technology Equipment (IEC 60950).

# **Inhoudsopgave**

#### 1 Hardware herkennen

#### 2 Onderdelen

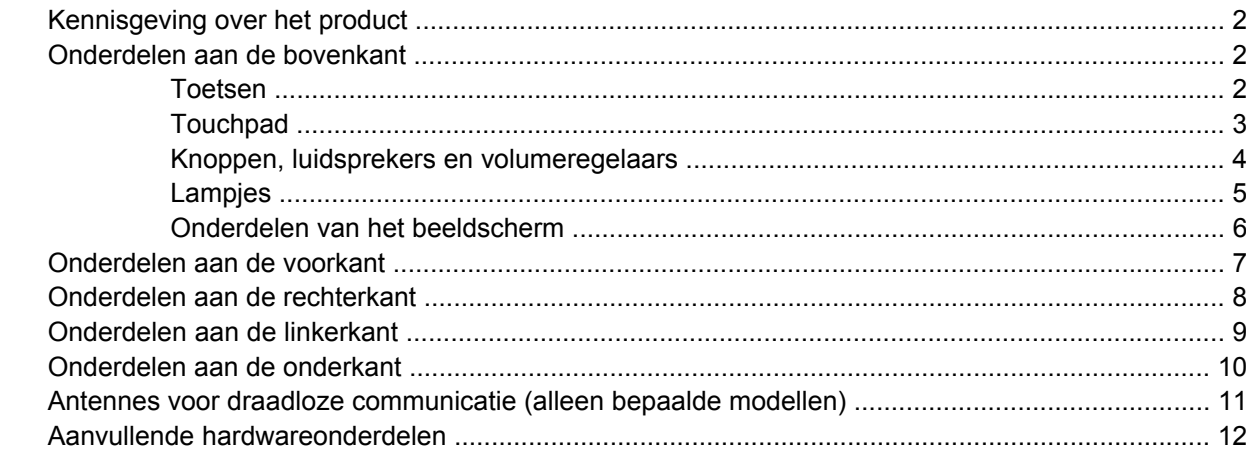

#### 3 Labels

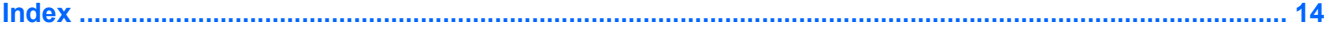

# <span id="page-6-0"></span>**1 Hardware herkennen**

U geeft als volgt een overzicht weer van de hardware die in de computer is geïnstalleerd:

- **1.** Selecteer **Start > Computer > Systeemeigenschappen**.
- **2.** Klik in het linkerdeelvenster op **Apparaatbeheer**.

Met Apparaatbeheer kunt u ook hardware toevoegen of apparaatconfiguraties wijzigen.

**FOPMERKING:** Windows® kent de voorziening Gebruikersaccountbeheer om de veiligheid van uw computer te verbeteren. Mogelijk wordt u om toestemming of om uw wachtwoord gevraagd voor taken zoals het installeren van toepassingen, het uitvoeren van hulpprogramma's of het wijzigen van Windows-instellingen. Raadpleeg de Help-functie van Windows voor meer informatie.

# <span id="page-7-0"></span>**2 Onderdelen**

## **Kennisgeving over het product**

In deze gebruikershandleiding worden de voorzieningen beschreven die gangbaar zijn voor de meeste computermodellen. Sommige voorzieningen zijn mogelijk niet beschikbaar op uw computer.

### **Onderdelen aan de bovenkant**

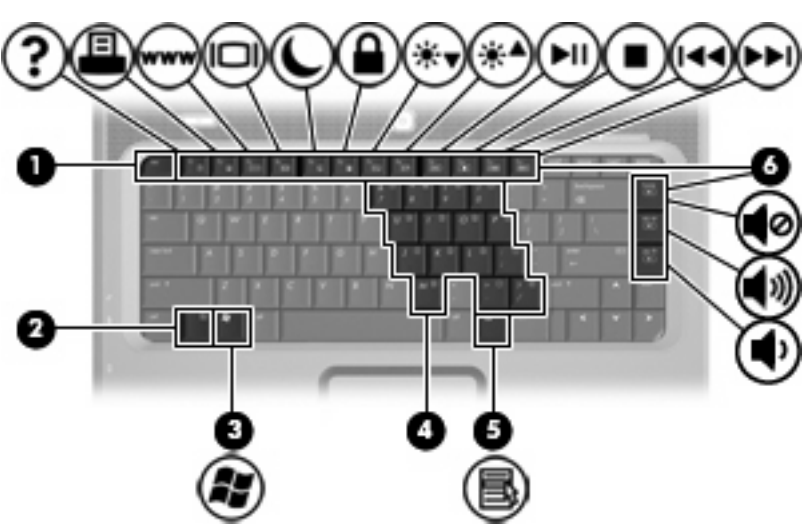

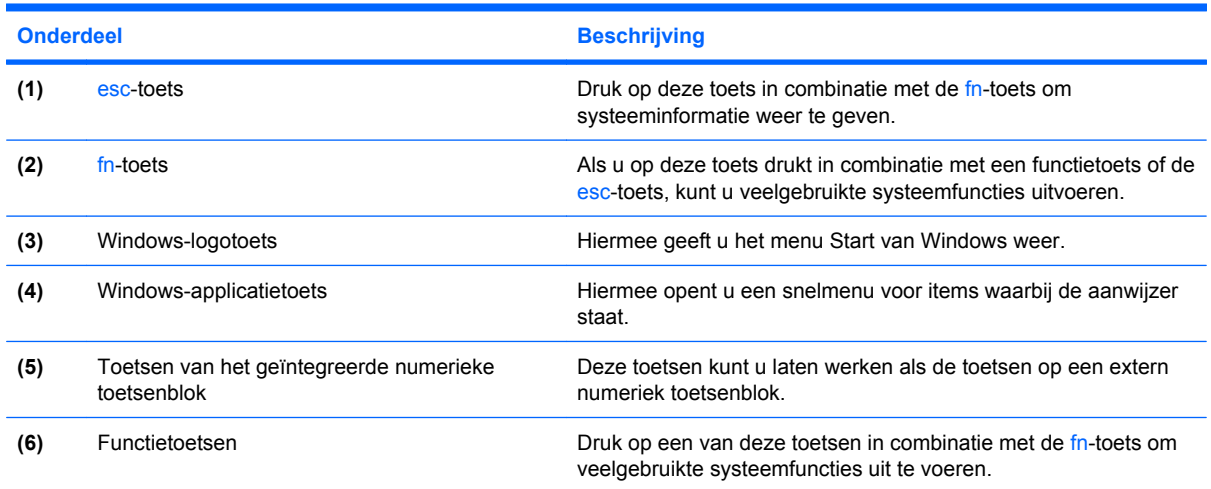

**Toetsen**

### <span id="page-8-0"></span>**Touchpad**

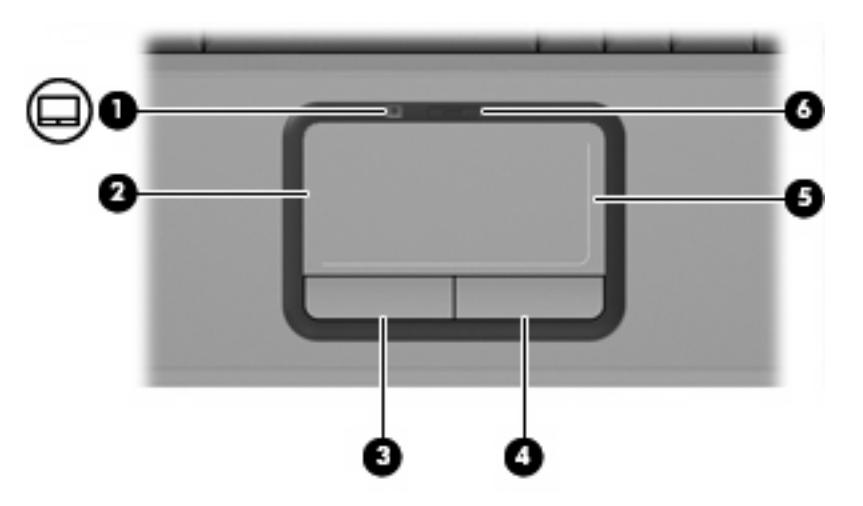

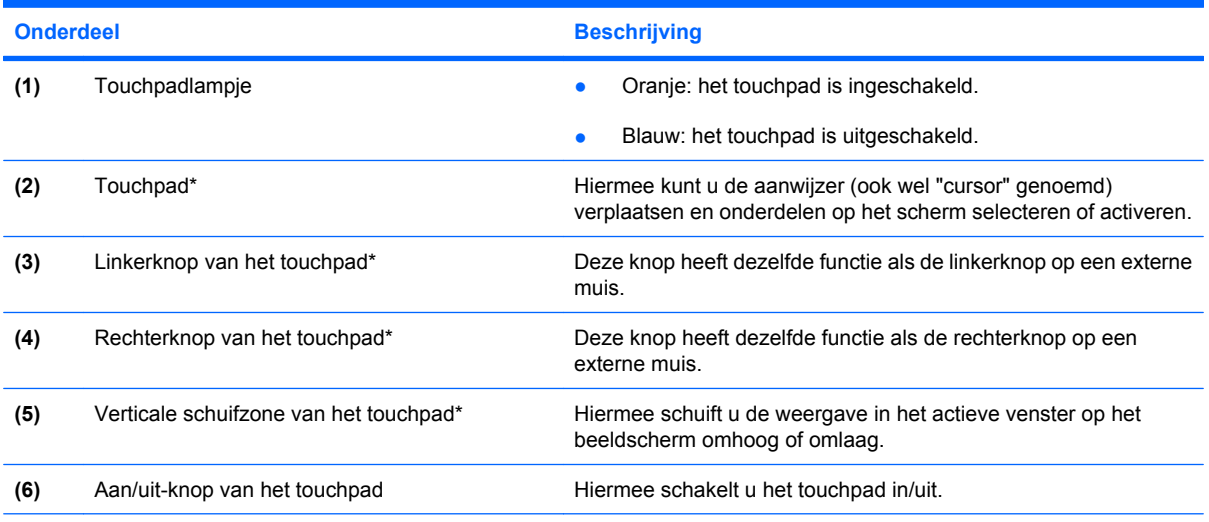

\*In deze tabel worden de fabrieksinstellingen beschreven. Als u voorkeuren voor cursorbesturing wilt weergeven en wijzigen, selecteert u **Start > Configuratiescherm > Hardware en geluiden > Muis**.

### <span id="page-9-0"></span>**Knoppen, luidsprekers en volumeregelaars**

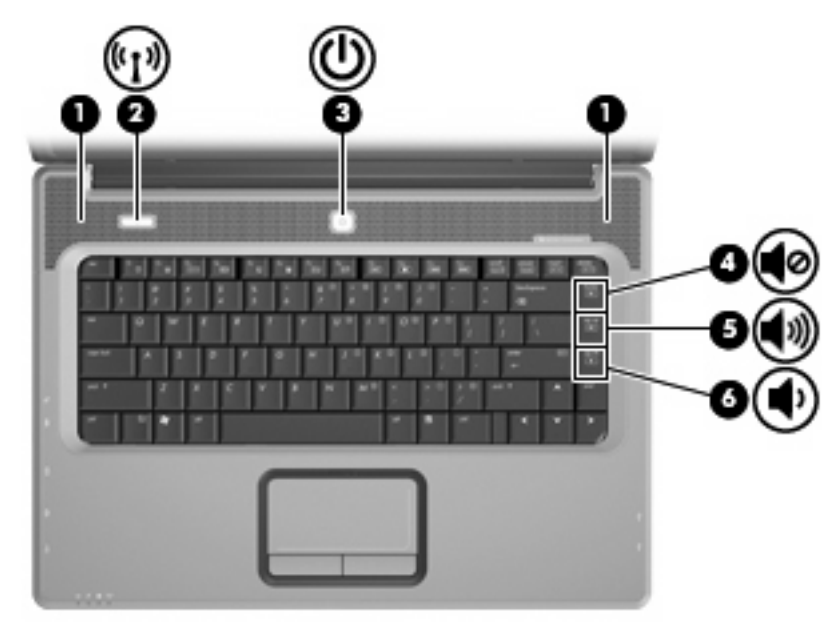

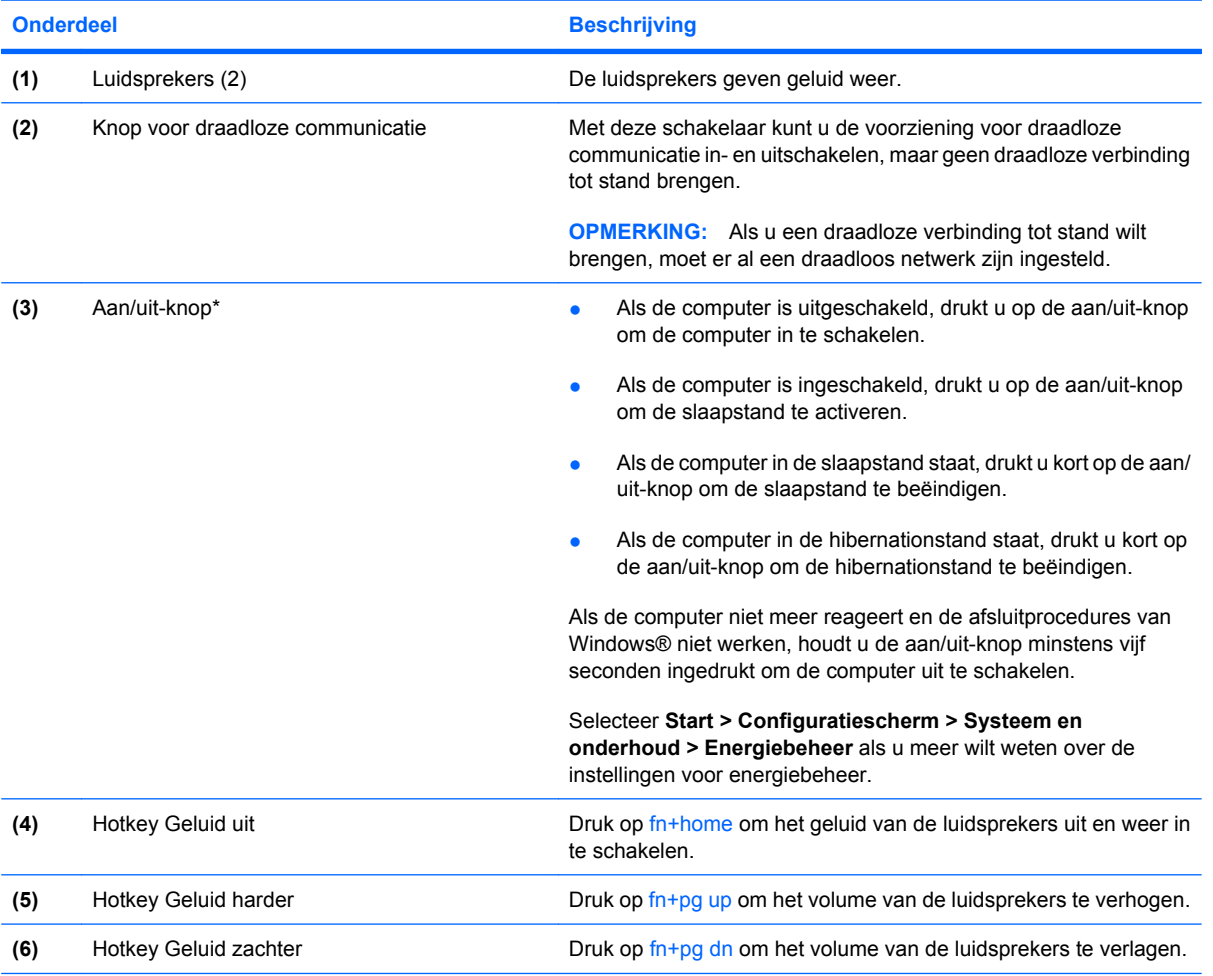

\*In deze tabel worden de fabrieksinstellingen beschreven. Raadpleeg de gebruikershandleidingen in Help en ondersteuning voor informatie over het wijzigen van de fabrieksinstellingen.

### <span id="page-10-0"></span>**Lampjes**

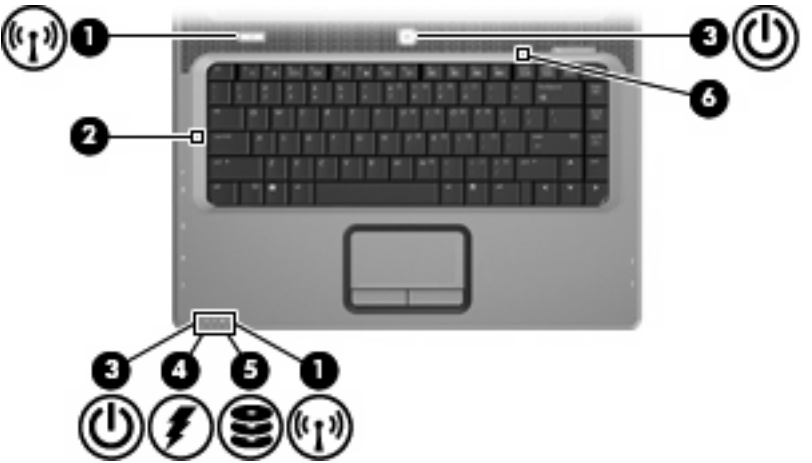

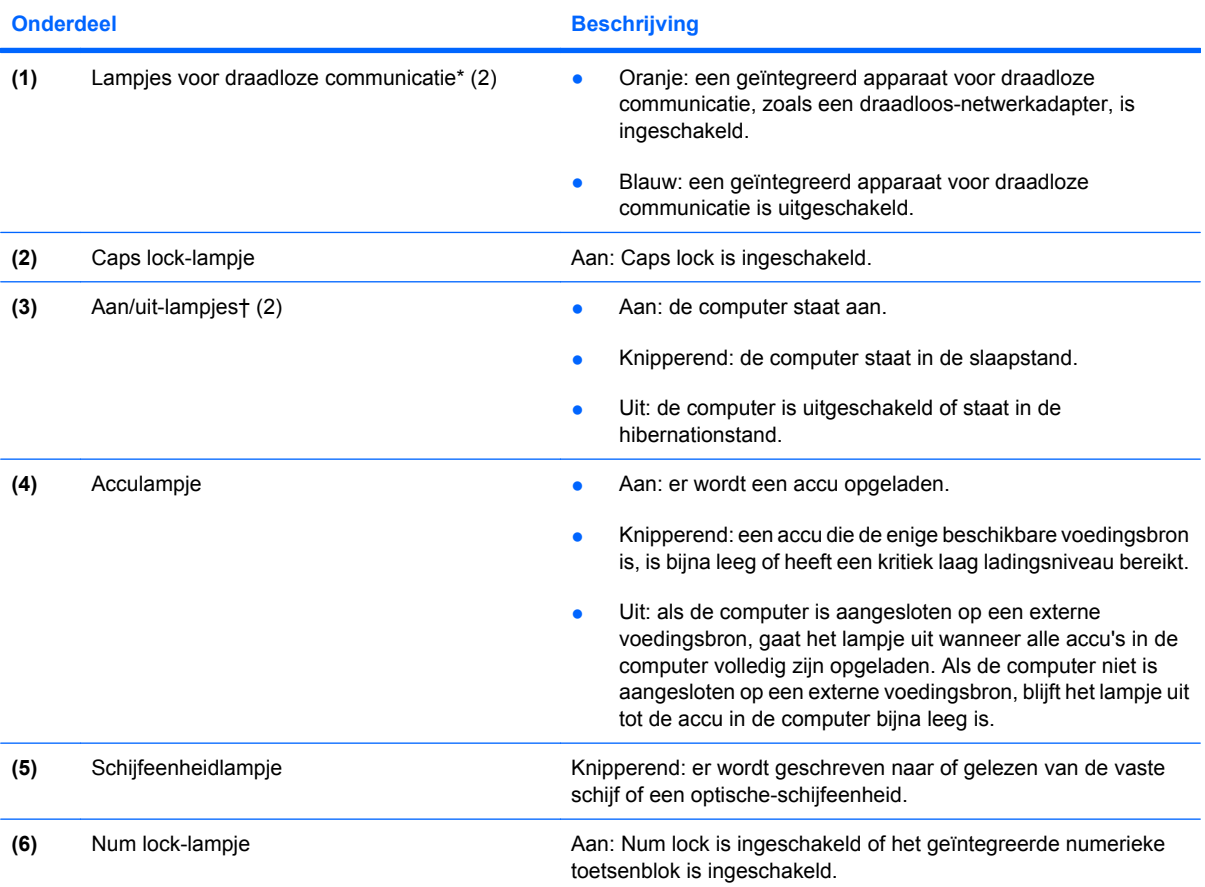

\*De twee lampjes voor draadloze communicatie geven dezelfde informatie. Het lampje op de knop voor draadloze communicatie is alleen zichtbaar wanneer de computer is geopend. Het lampje voor draadloze communicatie aan de voorzijde van de computer is altijd zichtbaar, ook wanneer de computer is gesloten.

†De twee aan/uit-lampjes geven dezelfde informatie. Het lampje op de aan/uit-knop is alleen zichtbaar wanneer de computer is geopend. Het aan/uit-lampje aan de voorkant van de computer is altijd zichtbaar, ook wanneer de computer is gesloten.

### <span id="page-11-0"></span>**Onderdelen van het beeldscherm**

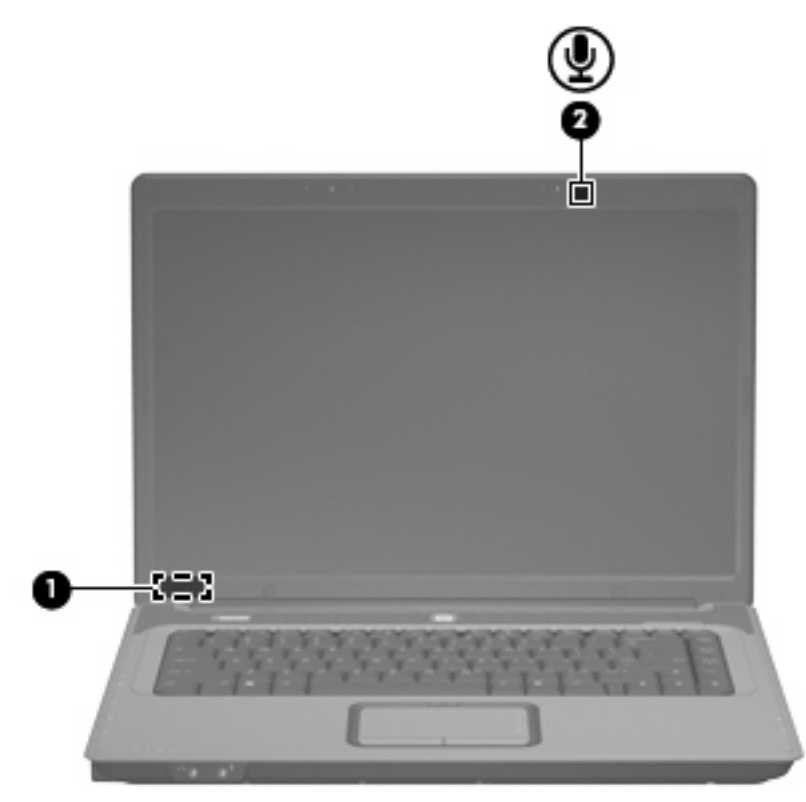

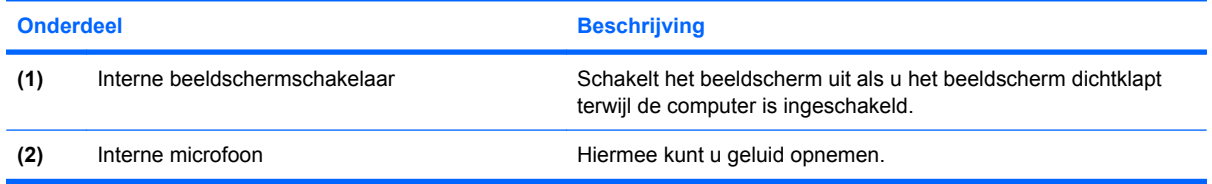

## <span id="page-12-0"></span>**Onderdelen aan de voorkant**

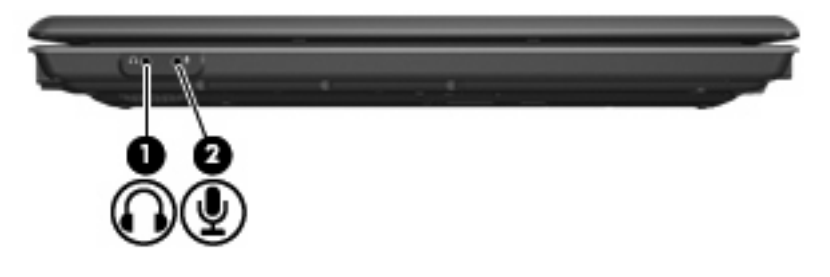

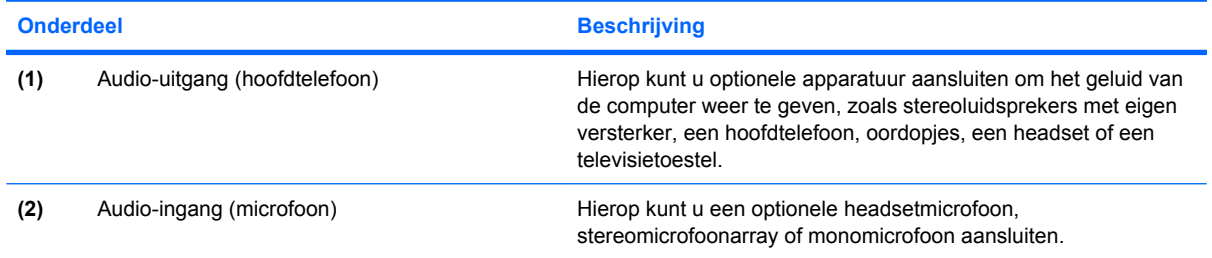

## <span id="page-13-0"></span>**Onderdelen aan de rechterkant**

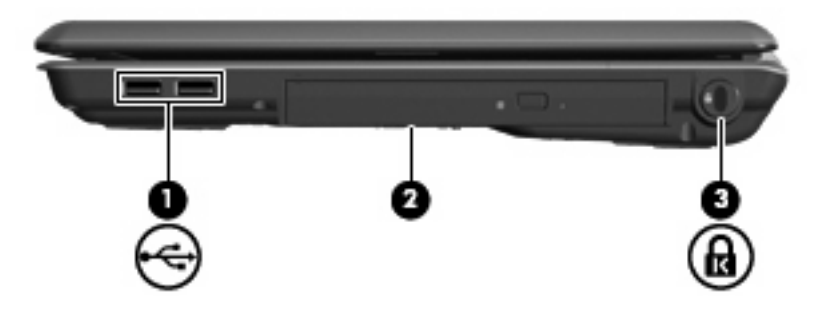

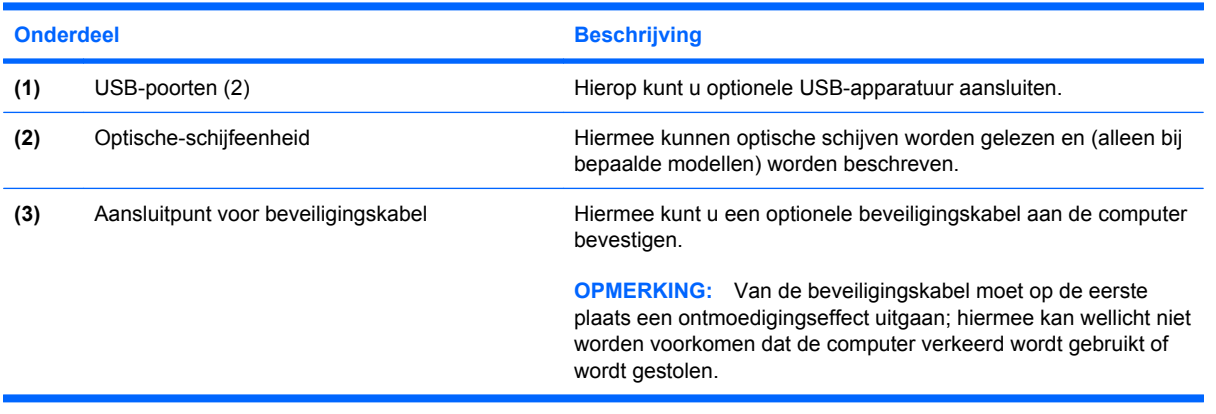

## <span id="page-14-0"></span>**Onderdelen aan de linkerkant**

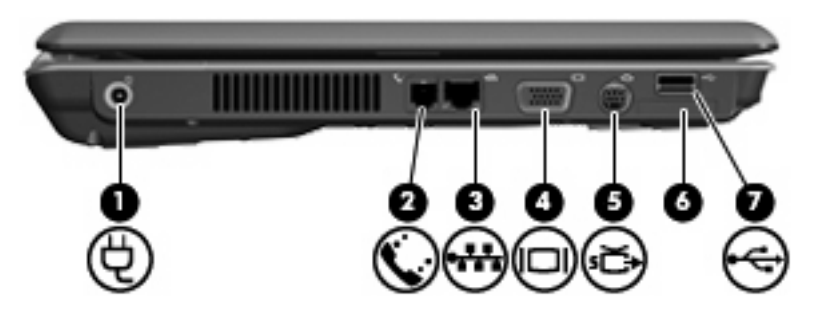

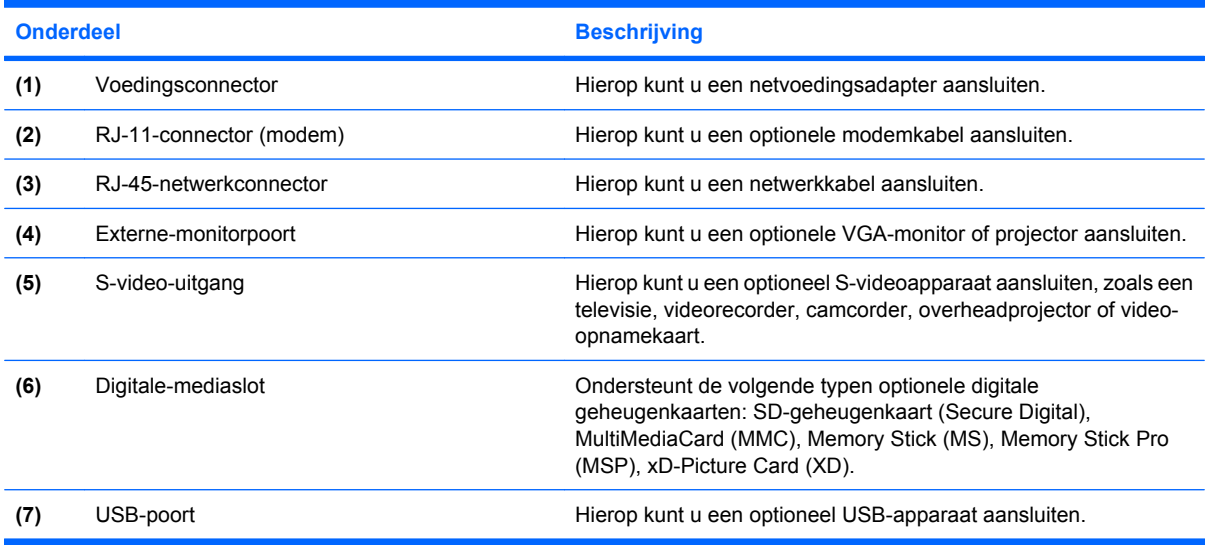

## <span id="page-15-0"></span>**Onderdelen aan de onderkant**

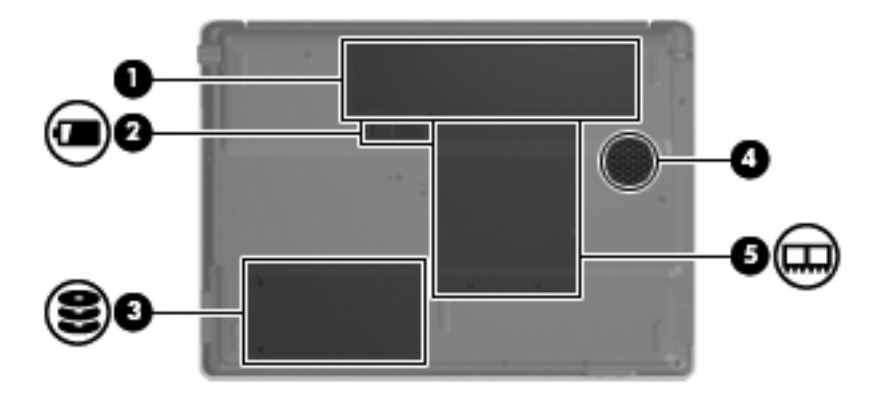

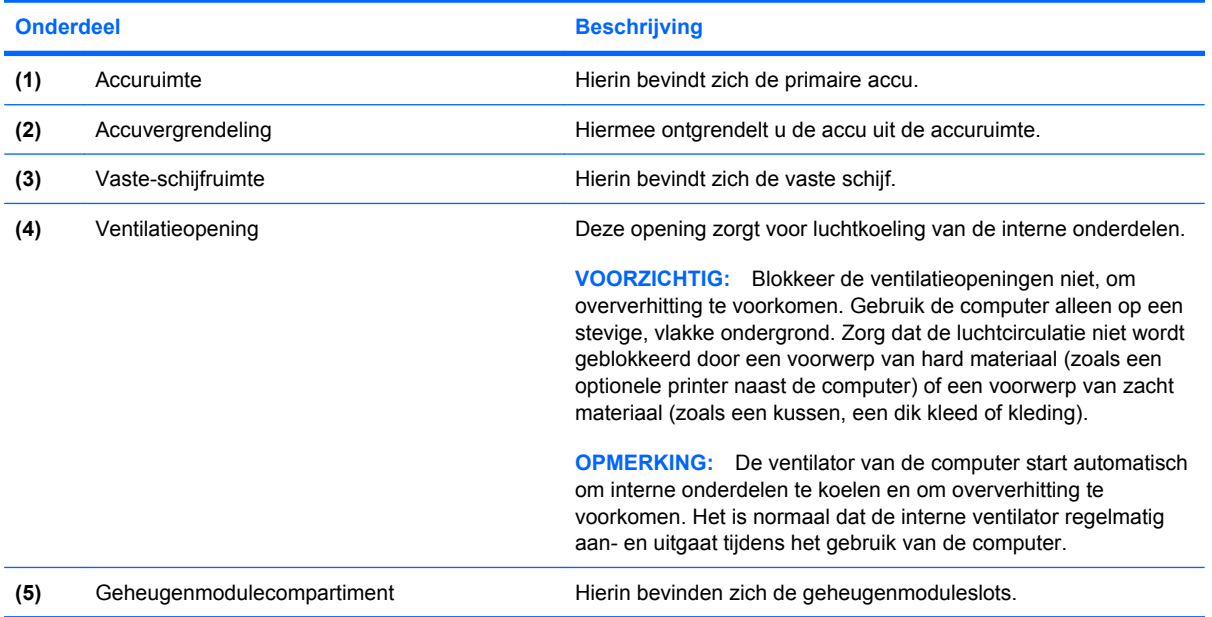

### <span id="page-16-0"></span>**Antennes voor draadloze communicatie (alleen bepaalde modellen)**

Bepaalde computermodellen hebben minstens twee antennes die signalen voor draadloze communicatie verzenden naar en ontvangen van een of meer draadloze apparaten. Deze antennes zijn niet zichtbaar aan de buitenkant van de computer.

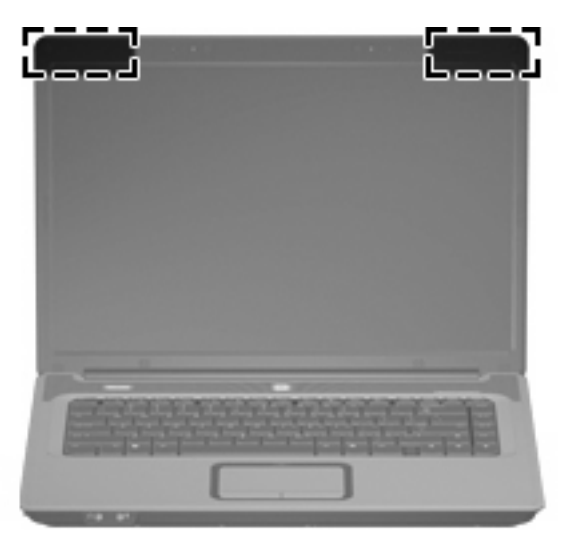

**DPMERKING:** Voor een optimale verzending houdt u de directe omgeving van de antennes vrij.

Voor informatie over de voorschriften voor draadloze communicatie raadpleegt u het gedeelte van *Informatie over voorschriften, veiligheid en milieu* dat van toepassing is op uw land/regio. Deze voorschriften vindt u in Help en ondersteuning.

### <span id="page-17-0"></span>**Aanvullende hardwareonderdelen**

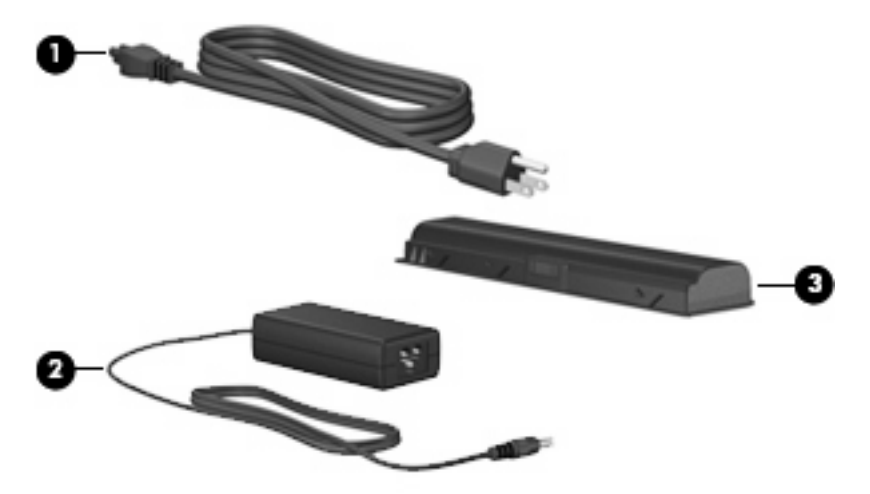

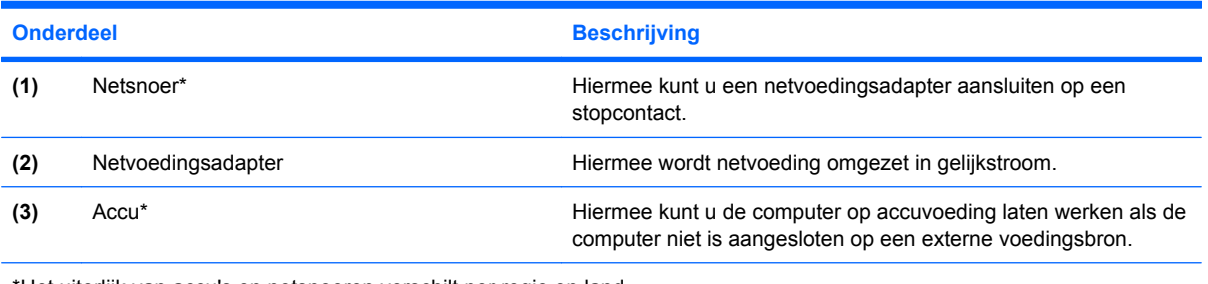

\*Het uiterlijk van accu's en netsnoeren verschilt per regio en land.

# <span id="page-18-0"></span>**3 Labels**

De labels die zijn aangebracht op de computer, bieden informatie die u nodig kunt hebben wanneer u problemen met het systeem probeert op te lossen of wanneer u de computer in het buitenland gebruikt.

- Servicelabel: bevat de merk- en serienaam alsmede het serienummer (s/n) en het productnummer (p/n) van uw computer. Houd deze gegevens bij de hand wanneer u contact opneemt met de technische ondersteuning. Het servicelabel bevindt zich aan de onderkant van de computer.
- Certificaat van echtheid van Microsoft: bevat het productidentificatienummer voor Windows®. U kunt het productidentificatienummer nodig hebben wanneer u het besturingssysteem wilt updaten of problemen met het systeem wilt oplossen. Het certificaat bevindt zich aan de onderkant van de computer.
- Label met kennisgevingen: Bevat kennisgevingen betreffende het gebruik van de computer. Het label met kennisgevingen bevindt zich in de accuruimte.
- Label met goedkeuringen voor het modem: bevat voorschriften en goedkeuringen van instanties die zijn vereist voor een aantal landen/regio's waarin het modem kan worden gebruikt. U kunt deze informatie nodig hebben als u de computer in het buitenland wilt gebruiken. Het label met goedkeuringen voor het modem bevindt zich aan de binnenkant van het geheugencompartiment.
- Certificeringslabels voor draadloze communicatie (alleen voor bepaalde modellen): bevatten informatie over optionele draadloze apparatuur en de keurmerken van diverse landen waar de apparatuur is goedgekeurd en toegestaan voor gebruik. Een optioneel apparaat kan een WLANapparaat zijn (WLAN: wireless local area network oftewel draadloos lokaal netwerk). Als uw model computer is voorzien van een of meer draadloze apparaten, is uw computer voorzien van een of meer van deze certificeringslabels. U kunt deze informatie nodig hebben als u de computer in het buitenland wilt gebruiken. Labels met keurmerken voor apparaten voor draadloze communicatie bevinden zich aan de binnenkant van het geheugenmodulecompartiment.

# <span id="page-19-0"></span>**Index**

#### **A**

Aan/uit-knop, herkennen [4](#page-9-0) Aan/uit-knop van het touchpad [3](#page-8-0) Aan/uit-lampje [5](#page-10-0) Aansluitpunt beveiligingskabel [8](#page-13-0) Aansluitpunt, beveiligingskabel [8](#page-13-0) Accu, herkennen [12](#page-17-0) Acculampje, herkennen [5](#page-10-0) accuruimte [10](#page-15-0) Accuruimte [13](#page-18-0) Accuvergrendeling [10](#page-15-0) Antennes [11](#page-16-0) Applicatietoets, Windows [2](#page-7-0) Audio-ingang (microfoon) [7](#page-12-0) Audio-uitgang (hoofdtelefoon) [7](#page-12-0)

#### **B**

Beeldschermschakelaar, interne [6](#page-11-0) Besturingssysteem Microsoft Certificaat van echtheid, label [13](#page-18-0) productidentificatienummer [13](#page-18-0) Beveiligingskabel, aansluitpunt [8](#page-13-0)

#### **C**

Caps lock-lampje [5](#page-10-0) Certificaat van Echtheid, label [13](#page-18-0) Compartimenten, geheugenmodule [10](#page-15-0) Connector, voeding [9](#page-14-0)

#### **D**

Digitale-mediaslot [9](#page-14-0) Draadloze communicatie, antennes [11](#page-16-0) Draadloze communicatie, lampje [5](#page-10-0)

#### **E**

Esc-toets, herkennen [2](#page-7-0) Externe-monitorpoort [9](#page-14-0)

#### **F**

fn-toets, herkennen [2](#page-7-0) Functietoetsen, herkennen [2](#page-7-0)

#### **G**

Geheugenmodulecompartimen t [10](#page-15-0) Geluid uit, hotkey [4](#page-9-0)

#### **H**

Hoofdtelefoonuitgang (audiouitgang) [7](#page-12-0) **Hotkeys** geluid uit [4](#page-9-0) volume [4](#page-9-0)

### **I**

IEC 60950-normen [iii](#page-2-0) in-/uitgangen RJ-11 (modem) [9](#page-14-0) RJ-45 (netwerk) [9](#page-14-0) S-video-uitgang [9](#page-14-0) In-/uitgangen audio-ingang (microfoon) [7](#page-12-0) audio-uitgang (hoofdtelefoon) [7](#page-12-0) Interne beeldschermschakelaar, herkennen [6](#page-11-0) Interne microfoon, herkennen [6](#page-11-0)

#### **K**

Kennisgevingen label met goedkeuringen voor modem [13](#page-18-0)

label met kennisgevingen [13](#page-18-0) labels met keurmerken voor draadloze communicatie [13](#page-18-0) Keurmerk voor draadloze communicatie, label [13](#page-18-0) Knoppen aan/uit-knop van touchpad [3](#page-8-0) draadloze communicatie [4](#page-9-0) touchpad [3](#page-8-0) voeding [4](#page-9-0) Knop voor draadloze communicatie [4](#page-9-0)

#### **L**

Label met goedkeuringen voor modem [13](#page-18-0) Labels Certificaat van echtheid van Microsoft [13](#page-18-0) goedkeuringen voor modem [13](#page-18-0) kennisgevingen [13](#page-18-0) keurmerk voor draadloze communicatie [13](#page-18-0) servicelabel [13](#page-18-0) WI AN [13](#page-18-0) Lampjes accu [5](#page-10-0) caps lock [5](#page-10-0) draadloze communicatie [5](#page-10-0) num lock [5](#page-10-0) schijfeenheid [5](#page-10-0) touchpad [3](#page-8-0) voeding [5](#page-10-0) Luidsprekers, herkennen [4](#page-9-0)

#### **M**

Microfoon, interne [6](#page-11-0) Microfooningang (audioingang) [7](#page-12-0)

Microsoft Certificaat van echtheid, label [13](#page-18-0) Monitorpoort, externe [9](#page-14-0)

#### **N**

Netsnoer [12](#page-17-0) Netsnoer, herkennen [12](#page-17-0) Netvoedingsadapter, herkennen [12](#page-17-0) Netwerkconnector (RJ-45) [9](#page-14-0) Num lock-lampje [5](#page-10-0)

#### **O**

Onderdelen aanvullende hardware [12](#page-17-0) beeldscherm [6](#page-11-0) bovenkant [2](#page-7-0) linkerkant [9](#page-14-0) onderkant [10](#page-15-0) rechterkant [8](#page-13-0) voorkant [7](#page-12-0) Optische-schijfeenheid, herkennen [8](#page-13-0)

#### **P**

Poorten externe monitor [9](#page-14-0) USB [8](#page-13-0), [9](#page-14-0) Productidentificatienummer [13](#page-18-0) Productnaam en -nummer, computer [13](#page-18-0)

#### **R**

Reizen met de computer label met goedkeuringen voor modem [13](#page-18-0) labels met keurmerken voor draadloze communicatie [13](#page-18-0) RJ-11-connector (modem) [9](#page-14-0) RJ-45-netwerkconnector [9](#page-14-0) Ruimtes accu [10](#page-15-0), [13](#page-18-0) vaste schijf [10](#page-15-0)

#### **S**

Schakelaar, interne beeldscherm- [6](#page-11-0) Schijfeenheid, optische [8](#page-13-0) Schijfeenheidlampje, herkennen [5](#page-10-0) Schuifvlakken, van touchpad [3](#page-8-0) Serienummer, computer [13](#page-18-0) Servicelabel [13](#page-18-0) **Slots** digitale media [9](#page-14-0) geheugenmodule [10](#page-15-0) S-video-uitgang [9](#page-14-0)

#### **T**

Temperatuur, veiligheidsvoorschriften [iii](#page-2-0) **Toetsen** esc [2](#page-7-0) fn  $2$ functietoetsen [2](#page-7-0) toetsenblok [2](#page-7-0) Windows-applicaties [2](#page-7-0) Windows-logo [2](#page-7-0) Toetsenbloktoetsen, herkennen [2](#page-7-0) Touchpad herkennen [3](#page-8-0) knoppen [3](#page-8-0) schuifvlakken [3](#page-8-0) Touchpadlampje, herkennen [3](#page-8-0)

#### **U**

USB-poorten, herkennen [8](#page-13-0), [9](#page-14-0)

#### **V**

Vaste-schijfruimte, locatie [10](#page-15-0) Veiligheidsvoorschriften [iii](#page-2-0) Ventilatieopeningen herkennen [10](#page-15-0) voorschriften [iii](#page-2-0) Vergrendeling, accu [10](#page-15-0) Voedingsconnector [9](#page-14-0) Volume, hotkeys [4](#page-9-0)

#### **W**

Windows-applicatietoets, herkennen [2](#page-7-0) Windows-logotoets, herkennen [2](#page-7-0) WLAN-apparaat [13](#page-18-0) WLAN-label [13](#page-18-0)

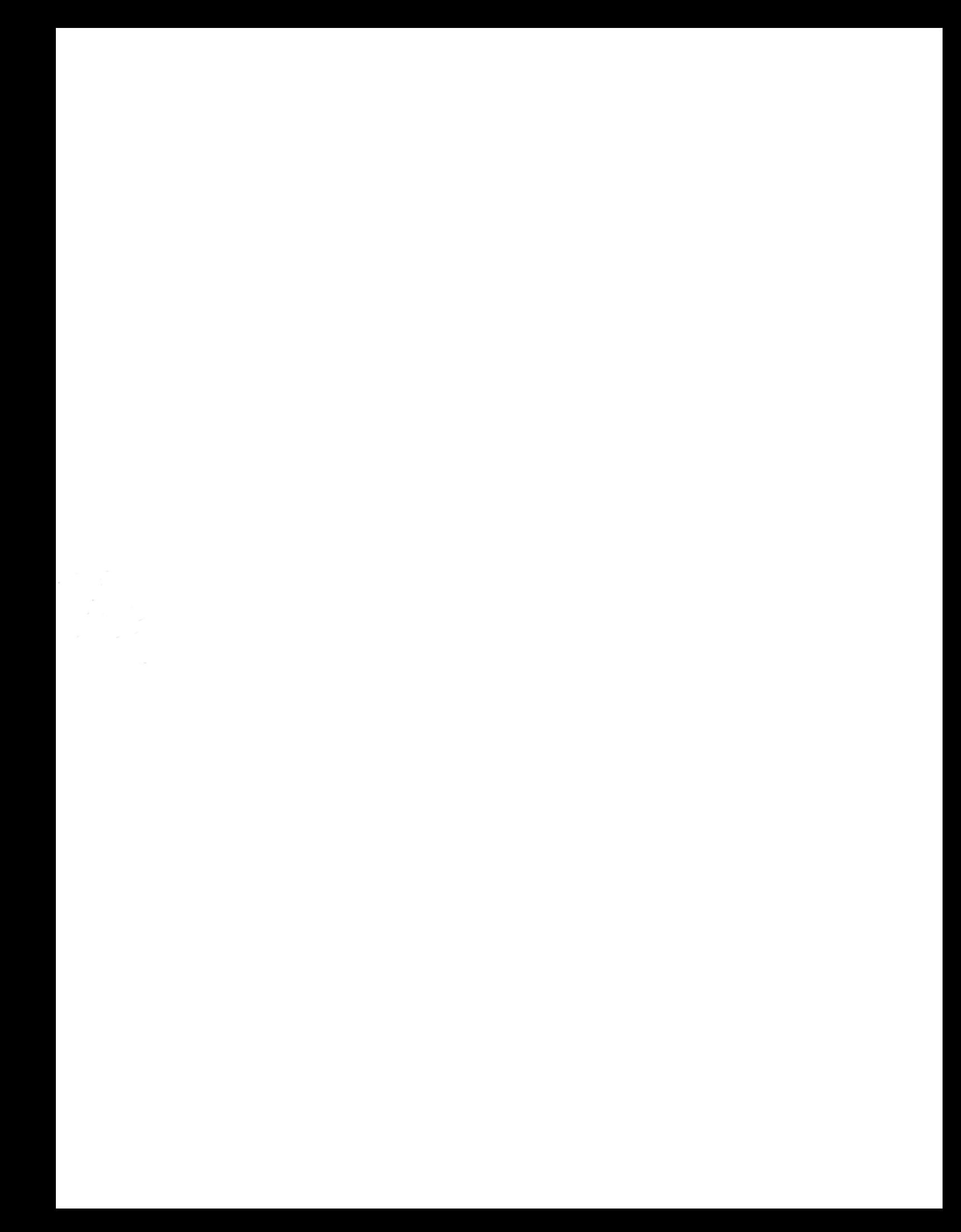